# Dell Precision R5500 Informacije o nastavitvi in funkcijah

# O opozorilih

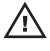

Opozorilo: OPOZORILO ozna**č**uje možnost poškodb lastnine, telesnih poškodb ali smrti.

# Pogled s sprednje in zadnje strani

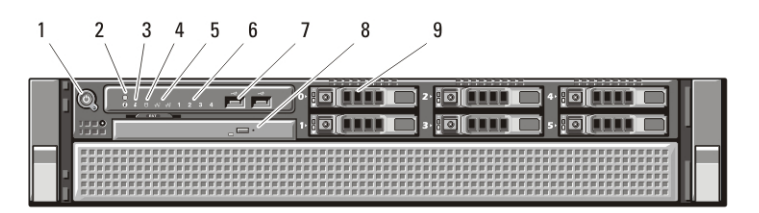

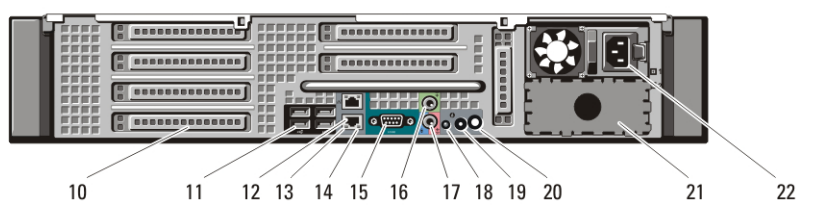

Skica 1. Pogled s sprednje in zadnje strani

- 1. Gumb za napajanje, lučka napajanja
- 2. Gumb za identifikacijo sistema
- 3. Lučka za identifikacijo sistema
- 4. Lučka dejavnosti pogona
- 5. Lučki celovitosti omrežne povezave (2):
- 6. Diagnostične lučke (4)
- 7. Priključki USB 2.0 (2)
- 8. Pogon CD/DVD
- 9. Ležišča za trde diske (6)
- 10. Reže za razširitvene kartice
- 11. Priključki USB 2.0 (4)
- 12. Priključka za omrežno kartico (2)
- 13. Lučka celovitosti omrežne povezave
- 14. Lučka aktivnosti omrežja
- 15. Serijski priključek
- 16. Priključek za izhodni vod
- 17. Priključek za vhod/mikrofon
- 18. Lučka za identifikacijo sistema
- 19. Gumb za identifikacijo sistema

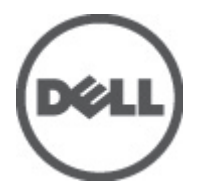

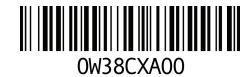

Regulatory Model: E15S atory Type: E15S001 2011 – 04

- 20. Priključek lučke za identifikacijo oddaljenega sistema
- 22. Priključek za napajanje
- 21. Ležišče za drugi napajalnik (dodatna možnost)

#### Hitra namestitev

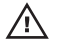

Opozorilo: Preden se lotite naslednjih postopkov, preberite varnostna navodila, ki so priložena vašemu ra**č**unalniku. Za dodatne informacije o varnem delu obiš**č**ite www.dell.com/regulatory\_compliance.

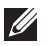

OPOMBA: Nekatere naprave niso vgrajene, če jih niste naročili.

1. Vodila in računalnik namestite v omaro. Za varnostna navodila in navodila za namestitev računalnika v omaro si oglejte dokumentacijo za namestitev v omaro.

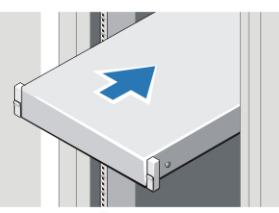

Skica 2. Namestitev v omaro

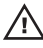

#### Opozorilo: Dodatna navodila za sisteme, nameš**č**ene v omaro:

- Vaš komplet je bil odobren le za priloženo omaro s policami. Vaša odgovornost je, da zagotovite, da namestitev opreme v katero drugo omaro izpolnjuje vse zahtevane standarde. Družba Dell se odreka vsej odgovornosti in garancijam v povezavi s kombinacijami opreme in drugih omar.
- Preden opremo namestite v omaro, namestite sprednje in stranke stabilizatorje. Če jih ne namestite, se omara lahko prevrne.
- Vedno nalaganje od spodaj navzgor in začnite z najtežjimi elementi.
- Ne preobremenite tokokroga z izmeničnim tokom, ki napaja omaro.
- Ne stopite na nobeno komponento v omari.

: Sistem ima lahko več kot en napajalni kabel. Da bi zmanjšali tveganje električnega udara, bo usposobljen serviser morda moral odklopiti vse napajalne kable, preden se bo lotil servisiranja sistema.

2. Priključite omrežni kabel (dodatna možnost).

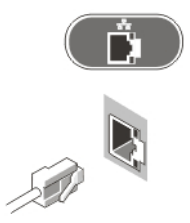

#### Skica 3. Omrežna povezava

3. Priključite tipkovnico ali miško (dodatna možnost).

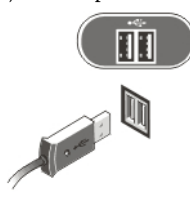

#### Skica 4. Priklop tipkovnice in miške

4. Priključite kabel monitorja (dodatna možnost).

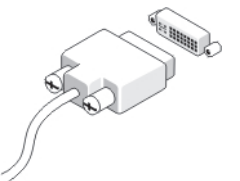

#### Skica 5. Priklop monitorja

5. Priključite napajalne kable.

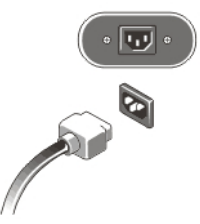

#### Skica 6. Priklop napajanja

6. Napajalni kabel upognite v zanko in ga s trakom zavarujte na ročaj napajalnika.

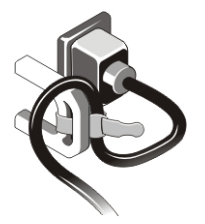

#### Skica 7. Namestitev napajalnega kabla

7. Pritisnite gumba za vklop na monitorju (dodatna možnost) in računalniku.

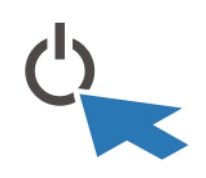

#### Skica 8. Vklop

8. Namestite okvir (dodatna možnost).

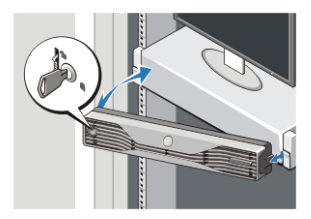

Skica 9. Namestitev okvira

# Tehni**č**ni podatki

**OPOMBA:** Naslednje specifikacije so le tiste, ki morajo biti priložene računalniku zardi skladnosti z zakonom. Za popoln in najnovejši seznam tehničnih podatkov za svoj računalnik obiščite support.dell.com.

#### Informacije o sistemu

Nabor vezij Nabor vezij Intel 5520

#### Procesor

Procesor **Intel Xeon serije 5600** 

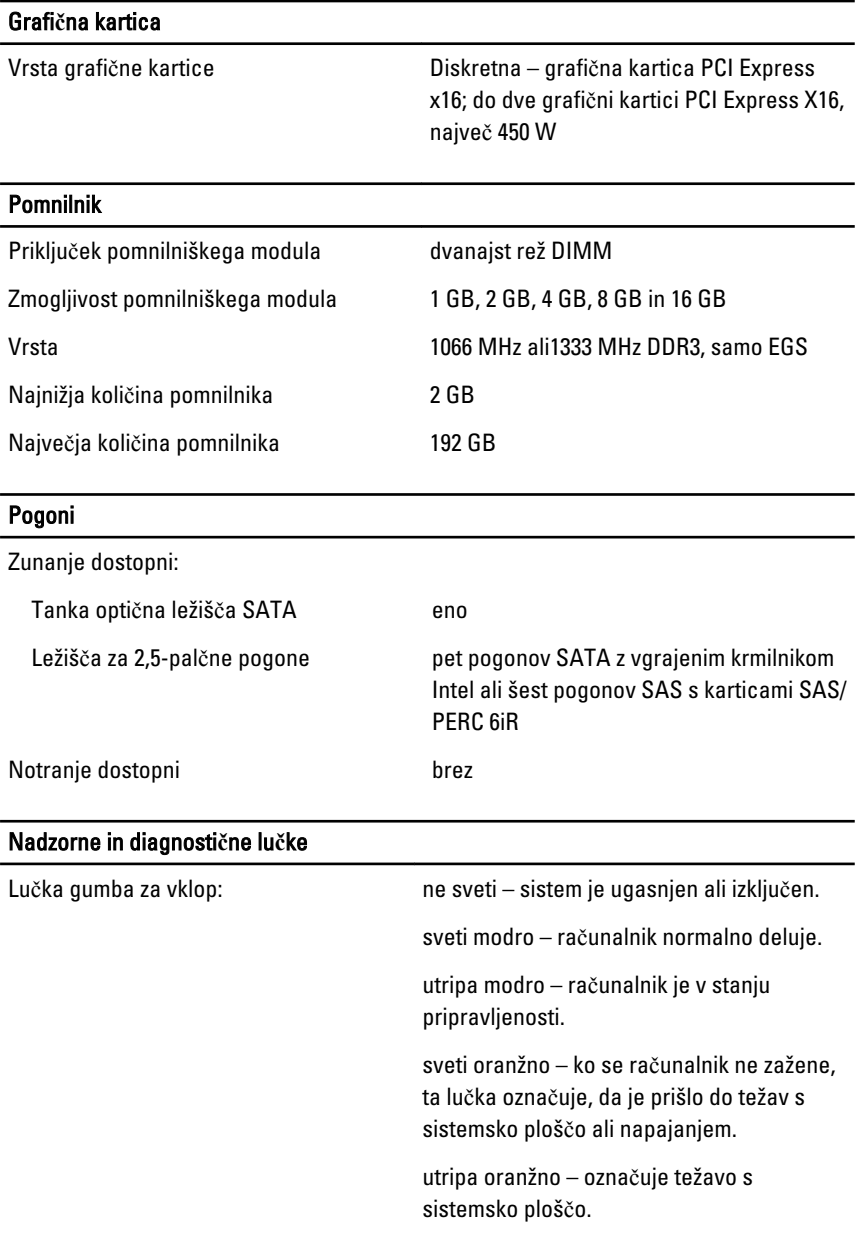

### Nadzorne in diagnosti**č**ne lu**č**ke

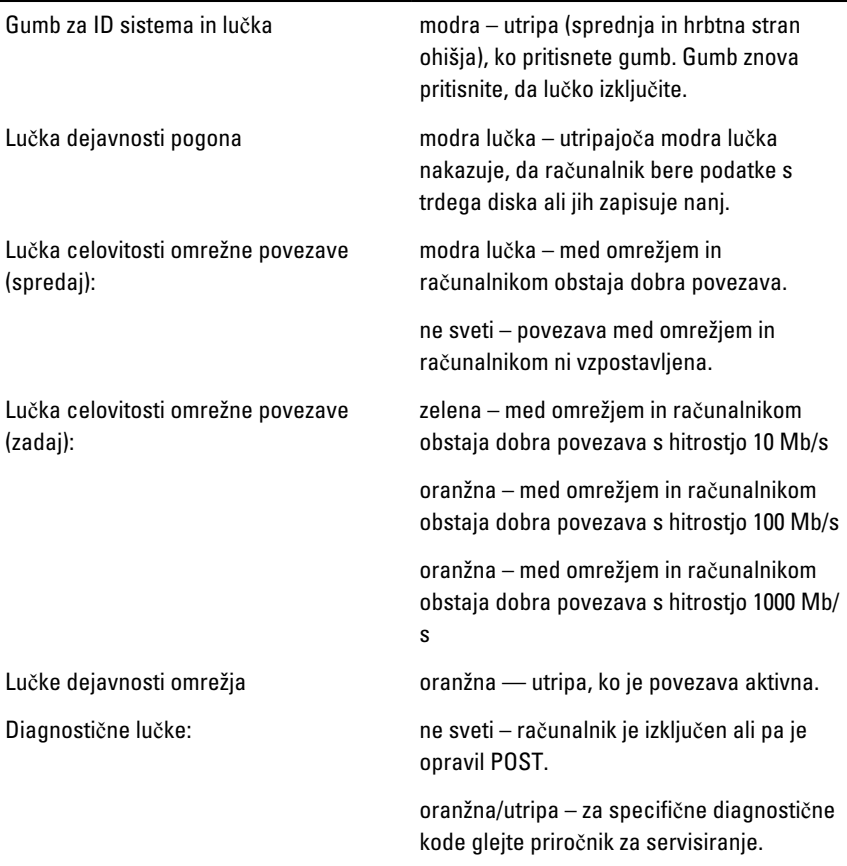

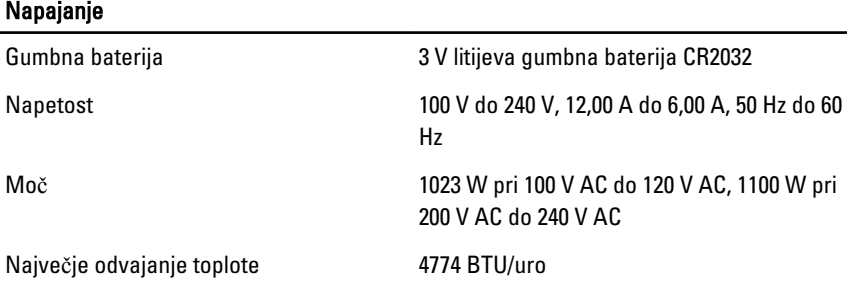

OPOMBA: Odvajanje toplote je izračunano z oceno moči električne energije.

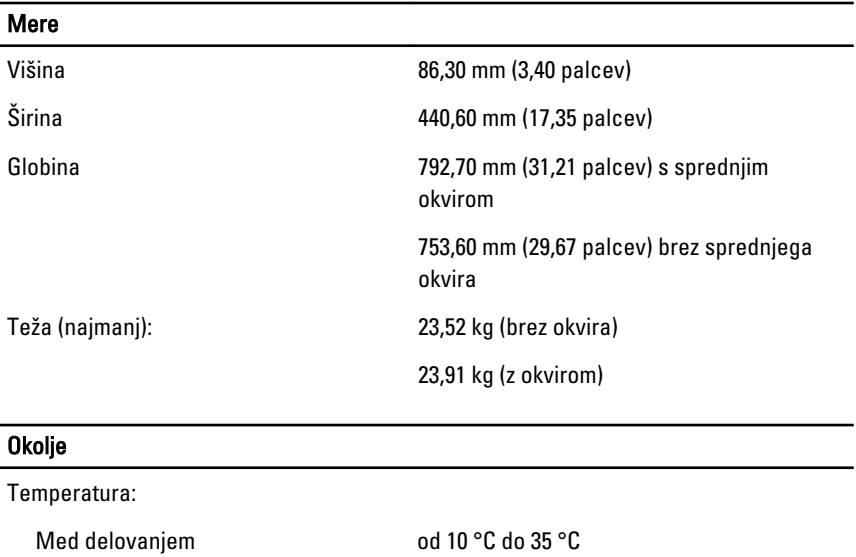

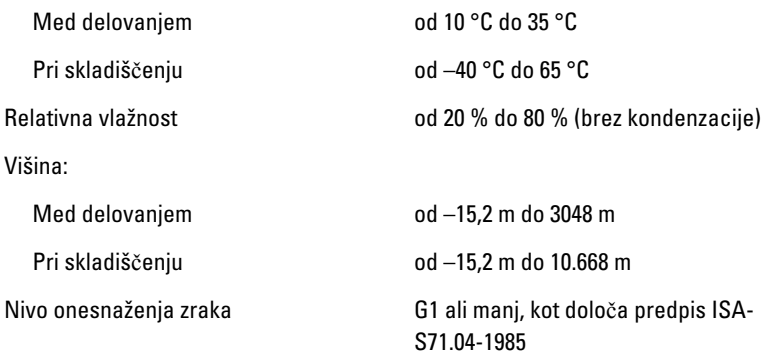

# Iskanje dodatnih informacij in virov

Oglejte si varnostne dokumente in predpise, ki so priloženi vašemu računalniku, ter stran za skladnost s predpisi **www.dell.com/ regulatory\_complianc**e za več informacij o:

- najboljšem ravnanju glede varnosti,
- predpisanih certifikatih,
- ergonomiki.

Oglejte si **www.dell.com** za več informacij o:

- garanciji,
- pogojih in določilih (samo ZDA).

• Licenčna pogodba končnega uporabnika

#### **Informacije v tem dokumentu se lahko spremenijo brez predhodnega obvestila. © 2011 Dell Inc. Vse pravice pridržane.**

Vsakršno razmnoževanje tega gradiva brez pisnega dovoljenja družbe Dell Inc. je strogo prepovedano.

Blagovne znamke uporabljene v tem dokumentu: Dell™, logotip DELL, Dell Precision™, Precision ON™,ExpressCharge™, Latitude™, Latitude ON™, OptiPlex™, Vostro™, and Wi-Fi Catcher™ do blagovne znamke družbe Dell Inc. Intel®, Pentium®, Xeon®, Core™, Atom™, Centrino® in Celeron® so registrirane blagovne znamke družbe Intel Corporation v ZDA in drugih državah. AMD® je registrirana blagovna znamka in AMD Opteron™, AMD Phenom™, AMD Sempron™, AMD Athlon™, ATI Radeon™ in ATI FirePro™ so blagovne znamke družbe Micro Devices, Inc. Microsoft®, Windows®, MS-DOS®, Windows Vista®, gumb start operacijskega sistema Windows Vista start in Office Outlook® so bodisi blagovne znamke ali registrirane blagovne znamke družbe Microsoft Corporation v Združenih državah in/ali drugih državah. Blu-ray Disc™ je blagovna znamka v lasti združenja Blu-ray Disc Association (BDA) in z licenco uporabljena za zgoščenke in predvajalnike. Oznaka Bluetooth® je registrirana blagovna znamk v lasti družbe Bluetooth® SIG, Inc. in kakršnakoli uporaba te oznake s strani družbe Dell Inc. je pod licenco. Wi-Fi® je registrirana blagovna znamka združenja Wireless Ethernet Compatibility Alliance, Inc.

Druge blagovne znamke in blagovna imena, ki so uporabljena v tem dokumentu, se nanašajo na subjekte, katerih last so oznake in imena izdelkov. Družba Dell Inc. zavrača kakršenkoli lastniški interes v blagovne znamke in blagovna imena, razen tistih, ki so v njeni lasti.